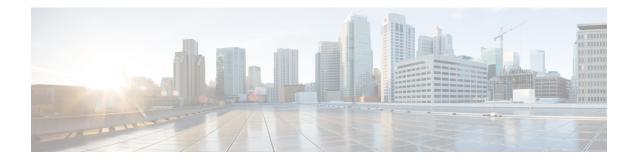

# **Information About Stateless Static NAT**

Static Network Address Translation (NAT) allows the user to configure one-to-one translations of the inside local addresses to the outside global addresses. It allows both IP addresses and port number translations from the inside to the outside traffic and the outside to the inside traffic.

Static NAT creates a fixed translation of private addresses to public addresses. Because static NAT assigns addresses on a one-to-one basis, you need an equal number of public addresses as private addresses. Because the public address is the same for each consecutive connection with static NAT, and a persistent translation rule exists, static NAT enables hosts on the destination network to initiate traffic to a translated host if an access list exists that allows it .

In IOS XE Bengaluru 17.4.1a release, a new keyword **stateless** is introduced for the Cisco IOS XE static NAT configuration options. This option applies only to static NAT command. When the static mapping is set to stateless, no sessions are created for that traffic flow.

- NAT Mappings and Translation Entry, on page 1
- Restrictions for Stateless Static Network Address Translation, on page 2
- Configuring Stateless Static NAT, on page 2
- Configuring Static Stateful NAT with Static Stateless NAT in Redundant Device , on page 8
- Example: Configuring Stateless Static NAT, on page 9
- Feature Information for Statless Static NAT, on page 10

# **NAT Mappings and Translation Entry**

If a stateless NAT mapping co-exists with other NAT mappings which are not stateless, a NAT flow entry is created in NAT translation table. Following table explains the flow creation possibilities when a flow is a match for two NAT mapping and also in redundancy and no redundancy scenario.

| Mapping 1 with | Mapping 2 with | Mapping 1       | Mapping 2 with | Flow Creation              |
|----------------|----------------|-----------------|----------------|----------------------------|
| No Redundancy  | No Redundancy  | with Redundancy | Redundancy     |                            |
| Stateless      | Stateful       | NA              | NA             | Yes                        |
| Stateless      | Stateless      | NA              | NA             | No                         |
| NA             | NA             | Stateful        | Stateless      | On both active and standby |

| Table 1: NAT Mappings a | and Translation Entry |
|-------------------------|-----------------------|
|-------------------------|-----------------------|

| Mapping 1 with | Mapping 2 with | Mapping 1       | Mapping 2 with | Flow Creation                     |
|----------------|----------------|-----------------|----------------|-----------------------------------|
| No Redundancy  | No Redundancy  | with Redundancy | Redundancy     |                                   |
| NA             | NA             | Stateless       | Stateless      | Not on both active<br>and standby |

### **Restrictions for Stateless Static Network Address Translation**

The following restrictions apply to the Stateless Static NAT:

- Stateless Static NAT is supported only on IPv4.
- Stateless Static NAT is supported only on default NAT mode. If you change the mode to CGN, it will fail as stateless mappings are already configured.
- Stateless Static NAT is not supported for static mapping with route-map.
- Stateless Static NAT does not support ALG processing for stateless static mappings.

# **Configuring Stateless Static NAT**

You can cofigure the stateless static NAT on the following:

- Inside static NAT
- Outside static NAT
- · Inside static NAT network
- Outside static NAT network
- Inside static NAT with PAT
- Outside static NAT with PAT

### **Configuring Stateless Static Inside and Outside NAT**

Perform the following task to configure a static NAT translation with static mapping is set to stateless. When you set the static mapping to stateless, sessions are not created for that flow.

- 1. enable
  - 2. configure terminal
  - 3. ip nat inside source static local-ip global-ip stateless
  - 4. ip nat outside source static global-ip local-ip stateless
  - 5. exit
  - 6. end

|        | Command or Action                                                         | Purpose                                                                                        |  |
|--------|---------------------------------------------------------------------------|------------------------------------------------------------------------------------------------|--|
| Step 1 | enable                                                                    | Enables privileged EXEC mode.                                                                  |  |
|        | Example:                                                                  | • Enter your password if prompted.                                                             |  |
|        | Router> enable                                                            |                                                                                                |  |
| Step 2 | configure terminal                                                        | Enters global configuration mode.                                                              |  |
|        | Example:                                                                  |                                                                                                |  |
|        | Router# configure terminal                                                |                                                                                                |  |
| Step 3 | ip nat inside source static local-ip global-ip stateless                  | • Establishes static translation between an inside local address and an inside global address. |  |
|        | Example:                                                                  |                                                                                                |  |
|        | Router(config)# ip nat inside source static 10.1.1.1 100.1.1.1 stateless  |                                                                                                |  |
| Step 4 | ip nat outside source static global-ip local-ip stateless                 | • Establishes static translation between an outside globa address and inside local address.    |  |
|        | Example:                                                                  |                                                                                                |  |
|        | Router(config)# ip nat outside source static 100.1.1.1 10.1.1.1 stateless |                                                                                                |  |
| Step 5 | exit                                                                      | Exits interface configuration mode and returns to global configuration mode.                   |  |
|        | Example:                                                                  |                                                                                                |  |
|        | Router(config-if)# exit                                                   |                                                                                                |  |
| Step 6 | end                                                                       | Exits interface configuration mode and returns to privileged                                   |  |
|        | Example:                                                                  | EXEC mode.                                                                                     |  |
|        | Router(config-if)# end                                                    |                                                                                                |  |

### **Configuring Stateless Static NAT Port Forwarding**

Perform the following task to configure a static NAT translation port forwarding with static mapping is set to stateless. When you set the static mapping to stateless, sessions are not created for that flow.

- 1. enable
- 2. configure terminal
- 3. ip nat inside source static {tcp|udp} local-ip local-port global-ip global-port extendable Stateless
- 4. ip nat outside source static {tcp|udp} global-ip global-port local-ip local-port extendable Stateless
- 5. exit
- 6. end

|        | Command or Action                                                                                                    | Purpose                                                                                        |  |
|--------|----------------------------------------------------------------------------------------------------|------------------------------------------------------------------------------------------------|--|
| Step 1 | enable                                                                                                    | Enables privileged EXEC mode.                                                                  |  |
|        | Example:                                                                                                    | • Enter your password if prompted.                                                             |  |
|        | Router> enable                                                                                                    |                                                                                                |  |
| Step 2 | configure terminal                                                                                                    | Enters global configuration mode.                                                              |  |
|        | Example:                                                                                                    |                                                                                                |  |
|        | Router# configure terminal                                                                                                    |                                                                                                |  |
| Step 3 | <b>ip nat inside source static</b> { <b>tcp</b>   <b>udp</b> } <i>local-ip local-port global-ip global-port</i> <b>extendable Stateless</b>            | • Establishes static translation between an inside local address and an inside global address. |  |
|        | Example:                                                                                                    |                                                                                                |  |
|        | Router(config)# ip nat inside source static tcp<br>10.1.1.1 80 100.11.1.1 8080 extendable stateless                                                    |                                                                                                |  |
| Step 4 | <b>ip nat outside source static</b> { <b>tcp</b>   <b>udp</b> } <i>global-ip</i><br><i>global-port local-ip local-port</i> <b>extendable Stateless</b> | • Establishes static translation between an outside global address and inside local address.   |  |
|        | Example:                                                                                                    |                                                                                                |  |
|        | Router(config)# ip nat outside source static tcp<br>100.1.1.1 8080 10.1.1.1 80 extendable stateless                                                    |                                                                                                |  |
| Step 5 | exit                                                                                                    | Exits interface configuration mode and returns to global configuration mode.                   |  |
|        | Example:                                                                                                    |                                                                                                |  |
|        | Router(config-if)# exit                                                                                                    |                                                                                                |  |
| Step 6 | end                                                                                                    | Exits interface configuration mode and returns to privileged                                   |  |
|        | Example:                                                                                                    | EXEC mode.                                                                                     |  |
|        | Router(config-if)# end                                                                                                    |                                                                                                |  |

### **Configuring Stateless Static NAT Network**

Perform the following task to configure a static NAT translation network with static mapping is set to stateless. When you set the static mapping to stateless, sessions are not created for that flow.

- 1. enable
- 2. configure terminal
- 3. ip nat inside source static network local-network-mask global-network-mask Stateless
- 4. ip nat outside source static network global-network-mask local-network-mask Stateless
- 5. exit
- 6. end

|        | Command or Action                                                                                         | Purpose                                                                                        |
|--------|----------------------------------------------------------------------------------------------------|------------------------------------------------------------------------------------------------|
| Step 1 | enable                                                                                                    | Enables privileged EXEC mode.                                                                  |
|        | Example:                                                                                                  | • Enter your password if prompted.                                                             |
|        | Router> enable                                                                                            |                                                                                                |
| Step 2 | configure terminal                                                                                        | Enters global configuration mode.                                                              |
|        | Example:                                                                                                  |                                                                                                |
|        | Router# configure terminal                                                                                |                                                                                                |
| Step 3 | <b>ip nat inside source static network</b> <i>local-network-mask</i> global-network-mask <b>Stateless</b> | • Establishes static translation between an inside local network and an inside global network. |
|        | Example:                                                                                                  |                                                                                                |
|        | Router(config)# ip nat inside source static network<br>10.0.0.0 100.1.1.0 /24 stateless                   | C                                                                                              |
| Step 4 | ip nat outside source static network global-network-mask<br>local-network-mask Stateless                  | • Establishes static translation between a outside global network and an inside local network. |
|        | Example:                                                                                                  |                                                                                                |
|        | Router(config)# ip nat outside source static<br>network 100.0.0.0 10.1.1.0 /24 stateless                  |                                                                                                |
| Step 5 | exit                                                                                                    | Exits interface configuration mode and returns to global                                       |
|        | Example:                                                                                                  | configuration mode.                                                                            |
|        | Router(config-if)# exit                                                                                   |                                                                                                |
| Step 6 | end                                                                                                    | Exits interface configuration mode and returns to privileged                                   |
|        | Example:                                                                                                  | EXEC mode.                                                                                     |
|        | Router(config-if)# end                                                                                    |                                                                                                |

### **Configuring Stateless Static NAT with VRF**

Perform the following task to configure a static NAT translation with static mapping is set to stateless in VRF aware NAT scenario. When you set the static mapping to stateless, sessions are not created for that flow.

- 1. enable
- 2. configure terminal
- **3.** ip nat inside source static *local-ip global-ip* [vrf *vrf-name* [match-in-vrf ]] Stateless
- 4. ip nat outside source static global-ip local-ip [vrf vrf-name [match-in-vrf]] Stateless
- 5. exit
- 6. end

|        | Command or Action                                                                                                    | Purpose                                                                                                    |  |
|--------|----------------------------------------------------------------------------------------------------|----------------------------------------------------------------------------------------------------|--|
| Step 1 | enable                                                                                                    | Enables privileged EXEC mode.                                                                                                    |  |
|        | Example:                                                                                                    | • Enter your password if prompted.                                                                                                    |  |
|        | Router> enable                                                                                                    |                                                                                                    |  |
| Step 2 | configure terminal                                                                                                    | Enters global configuration mode.                                                                                                    |  |
|        | Example:                                                                                                    |                                                                                                    |  |
|        | Router# configure terminal                                                                                                    |                                                                                                    |  |
| Step 3 | <b>ip nat inside source static</b> <i>local-ip global-ip</i> [ <b>vrf</b> <i>vrf-name</i> [ <b>match-in-vrf</b> ]] <b>Stateless</b> | Establishes static translation between an inside local address and an inside global address.                                                                                                    |  |
|        | <b>Example:</b><br>Router(config)# ip nat inside source static<br>10.1.1.1 100.11.1.1 vrf vrf1 match-in-vrf stateless               | <ul> <li>The match-in-vrf keyword enables NAT inside and outside traffic in the same VRF.</li> <li>The Stateless keyword does not create the flow entries for static mapping.</li> </ul>                   |  |
| Step 4 | <i>vrf-name</i> [match-in-vrf ]] Stateless<br>Example:                                                                              | <ul> <li>Establishes static translation between a outside global address and an inside local address.</li> <li>The match-in-vrf keyword enables NAT inside and outside traffic in the same VRF.</li> </ul> |  |
|        | Router(config)# ip nat outside source static<br>100.1.1.1 10.1.1.1 vrf vrf1 match-in-vrf stateless                                  |                                                                                                    |  |
| Step 5 | exit                                                                                                    | Exits interface configuration mode and returns to global                                                                                                    |  |
|        | Example:                                                                                                    | configuration mode.                                                                                                    |  |
|        | Router(config-if)# exit                                                                                                    |                                                                                                    |  |
| Step 6 | end                                                                                                    | Exits interface configuration mode and returns to privileged                                                                                                    |  |
|        | Example:                                                                                                    | EXEC mode.                                                                                                    |  |
|        | Router(config-if)# end                                                                                                    |                                                                                                    |  |

### Configuring Stateless Static NAT with Static Stateless Static NAT Port Forwarding

Perform the following task to configure a static NAT port forwarding with VRF with static mapping is set to stateless. When you set the static mapping to stateless, sessions are not created for that flow.

- 1. enable
- 2. configure terminal

**3.** ip nat inside source static {tcp | udp} [match-in-vrf ]] extendable stateless  ${\it local-ip \ local-port \ global-ip \ global-port \ [vrf \ vrf-name}$ 

global-ip global-port local-ip local-port [vrf vrf-name

- 4. ip nat outside source static {tcp | udp} [match-in-vrf ]] extendable stateless
- 5. exit
- 6. end

### **DETAILED STEPS**

|        | Command or Action                                                                                                    | Purpose                                                                                                    |  |
|--------|----------------------------------------------------------------------------------------------------|----------------------------------------------------------------------------------------------------|--|
| Step 1 | enable                                                                                                    | Enables privileged EXEC mode.                                                                                                    |  |
|        | Example:                                                                                                    | • Enter your password if prompted.                                                                                                    |  |
|        | Router> enable                                                                                                    |                                                                                                    |  |
| Step 2 | configure terminal                                                                                                    | Enters global configuration mode.                                                                                                    |  |
|        | Example:                                                                                                    |                                                                                                    |  |
|        | Router# configure terminal                                                                                                    |                                                                                                    |  |
| Step 3 | <b>ip nat inside source static</b> { <b>tcp</b>   <b>udp</b> } <i>local-ip</i><br><i>local-port global-ip global-port</i> [ <b>vrf</b> <i>vrf-name</i><br>[ <b>match-in-vrf</b> ]] <b>extendable stateless</b> | Establishes static translation between an inside local address<br>and an inside global address.                                                                                          |  |
|        | Example:                                                                                                    | <ul> <li>The match-in-vrf keyword enables NAT inside and outside traffic in the same VRF.</li> <li>The Stateless keyword does not create the flow entries for static mapping.</li> </ul> |  |
|        | Router(config)# ip nat inside source static tcp<br>10.1.1.1 80 100.11.1.1 8080 vrf 1 match-in-vrf<br>extendable stateless                                                                                      |                                                                                                    |  |
| Step 4 | <b>ip nat outside source static</b> { <b>tcp</b>   <b>udp</b> } global-ip<br>global-port local-ip local-port [ <b>vrf</b> vrf-name<br>[ <b>match-in-vrf</b> ]] <b>extendable stateless</b>                     | Establishes static translation between a outside global address and an inside local address.<br>• The <b>match-in-vrf</b> keyword enables NAT inside and                                 |  |
|        | Example:                                                                                                    | outside traffic in the same VRF.                                                                                                    |  |
|        | Router(config)# ip nat outside source static tcp<br>100.1.1.1 8080 10.1.1.1 80 vrf 1 match-in-vrf<br>extendable stateless                                                                                      | • The <b>Stateless</b> keyword does not create the flow entries for static mapping.                                                                                                    |  |
| Step 5 | exit                                                                                                    | Exits interface configuration mode and returns to global                                                                                                    |  |
|        | Example:                                                                                                    | configuration mode.                                                                                                    |  |
|        | Router(config-if)# exit                                                                                                    |                                                                                                    |  |
| Step 6 | end                                                                                                    | Exits interface configuration mode and returns to privileged                                                                                                    |  |
|        | Example:                                                                                                    | EXEC mode.                                                                                                    |  |
|        | Router(config-if)# end                                                                                                    |                                                                                                    |  |
|        |                                                                                                    | 1                                                                                                    |  |

# Configuring Static Stateful NAT with Static Stateless NAT in Redundant Device

Perform the following task to configure a static NAT translation with static mapping is set to stateless. When you set the static mapping to stateless, sessions are not created for that flow. In this configuration, only on static mapping is set to stateless. A NAT translation entry is created when the flow matches to both mapping statements or if it matches to stateful mapping entry only. However, it will not be created if it matches to stateless entry only.

### **SUMMARY STEPS**

- 1. enable
- **2**. configure terminal
- **3.** ip nat inside source static *local-ip global-ip* [vrf *vrf-name* [redundancy group name [match-in-vrf ]]] stateless
- **4.** ip nat inside source static *local-ip global-ip* [vrf *vrf-name* [redundancy group name match-in-vrf ]]] stateless
- 5. exit
- 6. end

#### **DETAILED STEPS**

|        | Command or Action                                                                                                    | Purpose                                                                                      |
|--------|----------------------------------------------------------------------------------------------------|----------------------------------------------------------------------------------------------|
| Step 1 | enable                                                                                                    | Enables privileged EXEC mode.                                                                |
|        | Example:                                                                                                    | • Enter your password if prompted.                                                           |
|        | Router> enable                                                                                                    |                                                                                              |
| Step 2 | configure terminal                                                                                                    | Enters global configuration mode.                                                            |
|        | Example:                                                                                                    |                                                                                              |
|        | Router# configure terminal                                                                                                    |                                                                                              |
| Step 3 | <b>ip nat inside source static</b> <i>local-ip global-ip</i> [ <b>vrf</b> <i>vrf-name</i> [ <b>redundancy group name</b> [ <b>match-in-vrf</b> ]]] | Establishes static translation between an inside local address and an inside global address. |
|        | stateless                                                                                                    | • The <b>match-in-vrf</b> keyword enables NAT inside and                                     |
|        | Example:                                                                                                    | outside traffic in the same VRF.                                                             |
|        | Router(config)# ip nat inside source static<br>10.180.4.4 10.236.214.218 vrf vrf1 redundancy 1<br>mapping-id 11 match-in-vrf stateless             | • The <b>Stateless</b> keyword does not create the flow entries for static mapping.          |
| Step 4 | <b>ip nat inside source static</b> <i>local-ip global-ip</i> <b>[vrf</b> <i>vrf-name</i> <b>[redundancy group name match-in-vrf</b> ]]]            | Establishes static translation between an inside local address and an inside global address. |
|        | stateless                                                                                                    | • The match-in-vrf keyword enables NAT inside and                                            |
|        | Example:                                                                                                    | outside traffic in the same VRF.                                                             |
|        | Router(config)# ip nat outside source static<br>10.180.4.8 10.240.214.220 vrf vrf1 redundancy 1<br>mapping-id 10 match-in-vrf stateless            | • The <b>Stateless</b> keyword does not create the flow entries for static mapping.          |

|        | Command or Action       | Purpose                                                      |
|--------|-------------------------|--------------------------------------------------------------|
| Step 5 | exit                    | Exits interface configuration mode and returns to global     |
|        | Example:                | configuration mode.                                          |
|        | Router(config-if)# exit |                                                              |
| Step 6 | end                     | Exits interface configuration mode and returns to privileged |
|        | Example:                | EXEC mode.                                                   |
|        | Router(config-if)# end  |                                                              |

## Example: Configuring Stateless Static NAT

#### Stateless Static NAT

The following example shows how to configure a stateless static inside and outside NAT translation between the local IP address 10.1.1.1 and the global IP address 100.1.1.1. The **Stateless** keyword does not create the flow entries for static mapping.

```
Router# configure terminal
Router(config)# ip nat inside source static 10.1.1.1 100.1.1.1 stateless
Router(config)# ip nat outside source static 100.1.1.1 10.1.1.1 stateless
```

#### **Stateless Static NAT with Port Forwarding**

The following example shows how to configure a stateless static NAT port forwarding translation between the local IP address 10.1.1.1 and the global IP address 100.1.1.1. The **Stateless** keyword does not create the flow entries for static mapping.

```
Router# configure terminal
Router(config)# ip nat inside source static tcp 10.1.1.1 80 100.11.1.1 8080 extendable
stateless
Router(config)# ip nat outside source static tcp 100.1.1.1 8080 10.1.1.1 80 extendable
stateless
```

### **Stateless Static NAT Network**

The following example shows how to configure a stateless static NAT network between an inside local network and an inside global network. The **Stateless** keyword does not create the flow entries for static mapping.

```
Router# configure terminal
Router(config)# ip nat inside source static network 10.0.0.0 100.1.1.0 /24 stateless
Router(config)# ip nat outside source static network 100.0.0.0 10.1.1.0 /24 stateless
```

#### **Static Stateless NAT with VRF**

The following example shows how to configure a stateless static NAT translation between the local IP address 10.1.1.1 and the global IP address 100.1.1.1. The **match-in-vrf** keyword enables NAT

inside and outside traffic in the same VRF. The **Stateless** keyword does not create the flow entries for static mapping.

```
Router# configure terminal
Router(config)# ip nat inside source static 10.1.1.1 100.11.1.1 vrf vrf1 match-in-vrf
stateless
Router(config)# ip nat outside source static 100.1.1.1 10.1.1.1 vrf vrf1 match-in-vrf
stateless
Router(config)# Router(config-if)# end
```

#### Static Stateless NAT with Static Stateless Static NAT Port Forwarding

The following example shows how to configure a stateless static NAT translation between the local IP address 10.1.1.1 and the global IP address 100.1.1.1. The **match-in-vrf** keyword enables NAT inside and outside traffic in the same VRF. The **Stateless** keyword does not create the flow entries for static mapping.

```
Router# configure terminal
Router(config)# ip nat inside source static tcp 10.1.1.1 80 100.11.1.1 8080 vrf 1 match-in-vrf
extendable stateless
Router(config)# ip nat outside source static tcp 100.1.1.1 8080 10.1.1.1 80 vrf 1 match-in-vrf
extendable stateless
Router(config)# Router(config-if)# end
```

### Static Stateful NAT with Static Stateless NAT in Device-to-Device HA

The following example shows how to configure a stateless static NAT with static stateless NAT matching the flow with device-to-device redundancy enabled.

```
Router# configure terminal
ip nat inside source static 10.180.4.4 10.236.214.218 vrf vrf1 redundancy 1 mapping-id 11
match-in-vrf stateless
ip nat outside source static 10.180.4.8 10.240.214.220 vrf vrf1 redundancy 1 mapping-id 10
match-in-vrf stateless
```

# **Feature Information for Statless Static NAT**

Table 2: Feature Information for Statless Static NAT

| Feature Name        | Releases                    | Feature Information                                                                     |
|---------------------|-----------------------------|-----------------------------------------------------------------------------------------|
| Statless Static NAT | Cisco IOS XE Bengaluru 17.4 | A new keyword <b>stateless</b> is<br>introduced for IOS XE static NAT<br>configuration. |